## Event Programming in JavaFX

CSE 219, Computer Science III Stony Brook University

<http://www.cs.stonybrook.edu/~cse219>

# Event Programming

- Procedural programming is executed in procedural/statement order.
- In event-driven programming, code is executed upon activation of events.
- Operating Systems constantly monitor events
	- Ex: keystrokes, mouse clicks, etc…
- The OS:
	- sorts out these events

reports them to the appropriate programs

### Where do we come in?

- For each control (button, combo box, etc.): define an event handler
	- construct an instance of event handler
	- tell the control who its event handler is
- Event Handler?
	- code with response to event
	- a.k.a. event listener

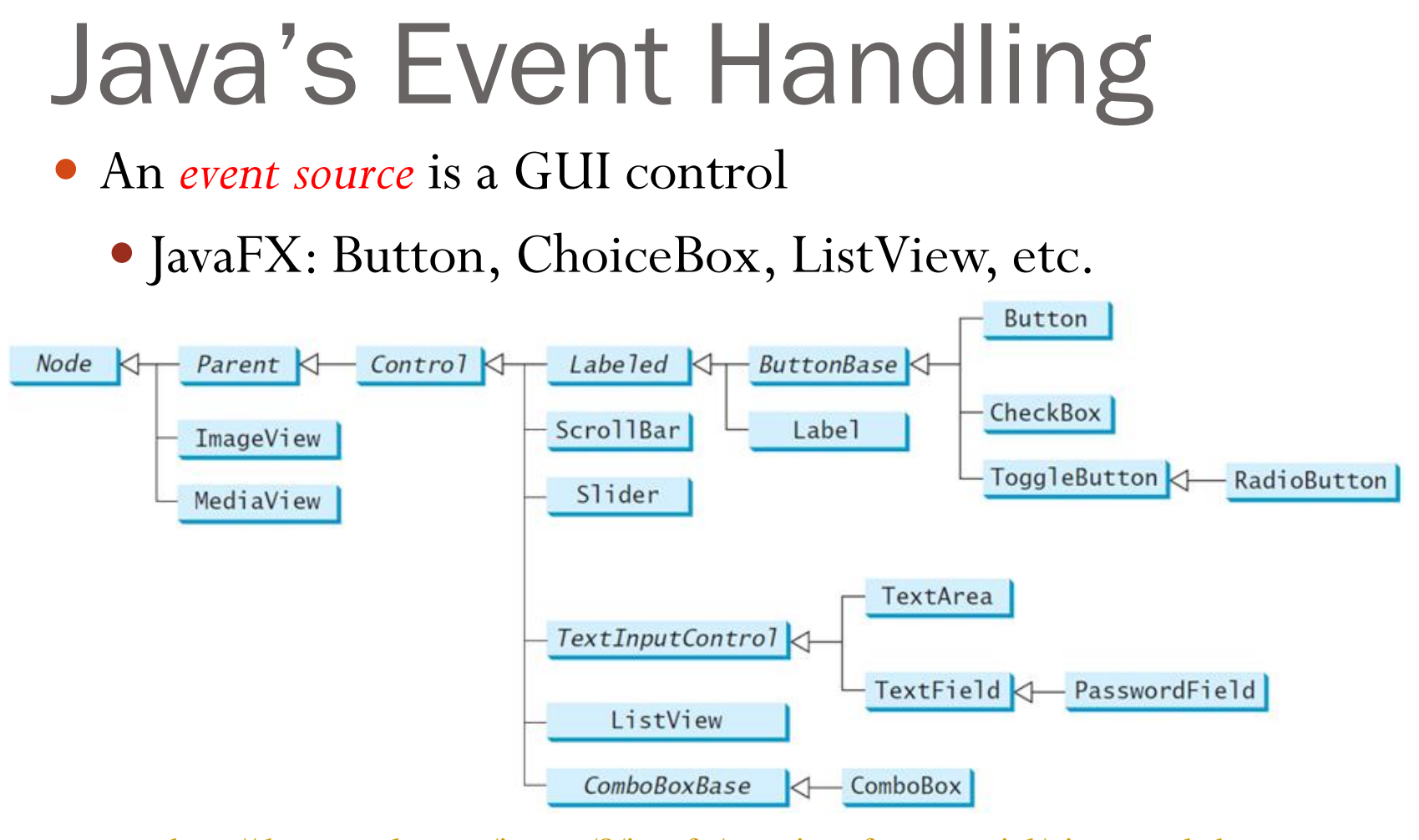

[http://docs.oracle.com/javase/8/javafx/user-interface-tutorial/ui\\_controls.htm](http://docs.oracle.com/javase/8/javafx/user-interface-tutorial/ui_controls.htm)

- different types of sources:
	- can detect different types of events
	- can register different types of listeners (handlers)

## Java's Event Handling

- When the user interacts with a control (source):
	- an *event object* is constructed
	- the event object is sent to all registered *listener objects*
	- the listener object (handler) responds as you defined it to

### Event Listeners (Event Handler)

- Defined by you, the application programmer
	- you customize the response
	- How?
		- Inheritance & Polymorphism
- You define your own listener class
	- implement the appropriate interface
	- define responses in all necessary methods

# Event Objects

- Contain information about the event
- Like what?
	- location of mouse click
	- event source that was interacted with
	- etc.
- Listeners use them to properly respond different methods inside a listener object can react differently to different types of interactions

```
Handle Event | 0 x
import javafx.application.Application;
import javafx.stage.Stage;
                                                                           OK
import javafx.scene.Scene;
                                                                                  Cancel
import javafx.scene.layout.HBox;
import javafx.scene.control.Button;
import javafx.event.ActionEvent;
                                                                                          \BoxEX Command Prompt - java HandleEvent
import javafx.event.EventHandler;
                                                           C:\book>java HandleEvent
import javafx.geometry.Pos;
                                                            OK button clicked
                                                            Cancel button clicked
public class HandleEvent extends Application {
                                                           OK button clicked
 public void start(Stage primaryStage) {
         HBox pane = new HBox(10);
          Button btOK = new Button("OK");
          Button btCancel = new Button("Cancel");
          OKHandlerClass handler1 = new OKHandlerClass();
          btOK.setOnAction(handler1);
          CancelHandlerClass handler2 = new CancelHandlerClass();
          btCancel.setOnAction(handler2);
          pane.getChildren().addAll(btOK, btCancel);
          Scene scene = new Scene(pane);
          primaryStage.setScene(scene); primaryStage.show(); 
 }…/*main*/}
class OKHandlerClass implements EventHandler<ActionEvent> {
     @Override
     public void handle(ActionEvent e) {
          System.out.println("OK button clicked");
     }}
class CancelHandlerClass implements EventHandler<ActionEvent> {
     @Override
     public void handle(ActionEvent e) {
 8System.out.println("Cancel button clicked");<br>
\begin{array}{c} \text{S} \\ \text{C} \end{array} Paul Fodor and Pearson Inc.
 }}
```
# Handling GUI Events

- Source object: button.
	- An event is generated by external user actions such as mouse movements, mouse clicks, or keystrokes.
- An event can be defined as a type of signal to the program that something has happened.
- Listener object contains a method for processing the event.

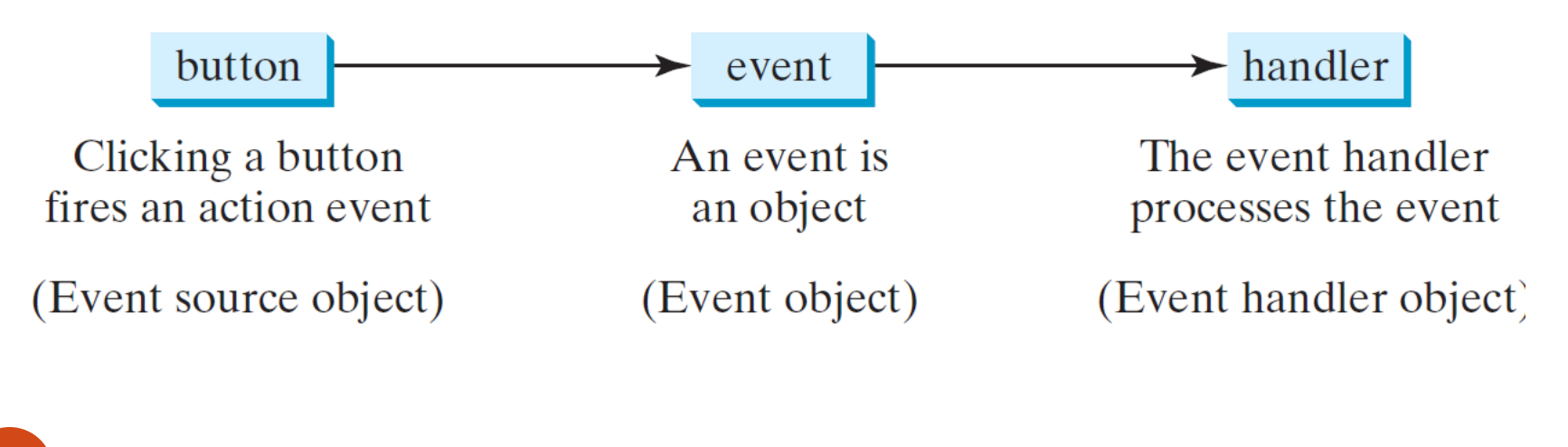

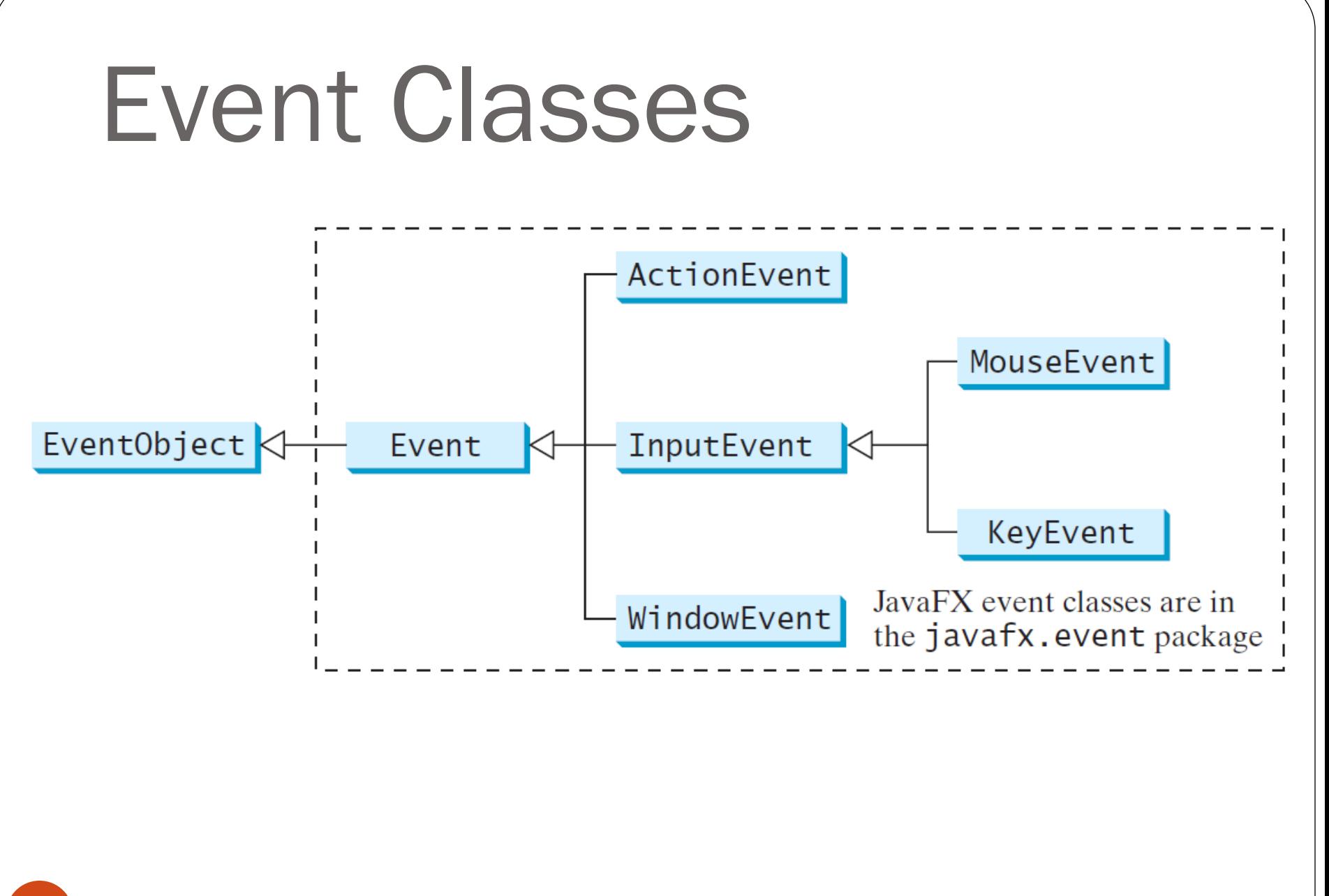

### Event Information

- An event object contains whatever properties are pertinent to the event:
	- the *source object* of the event using the getSource() instance method in the EventObject class.
- The subclasses of EventObject deal with special types of events, such as button actions, window events, component events, mouse movements, and keystrokes.

### Selected User Actions and Handlers

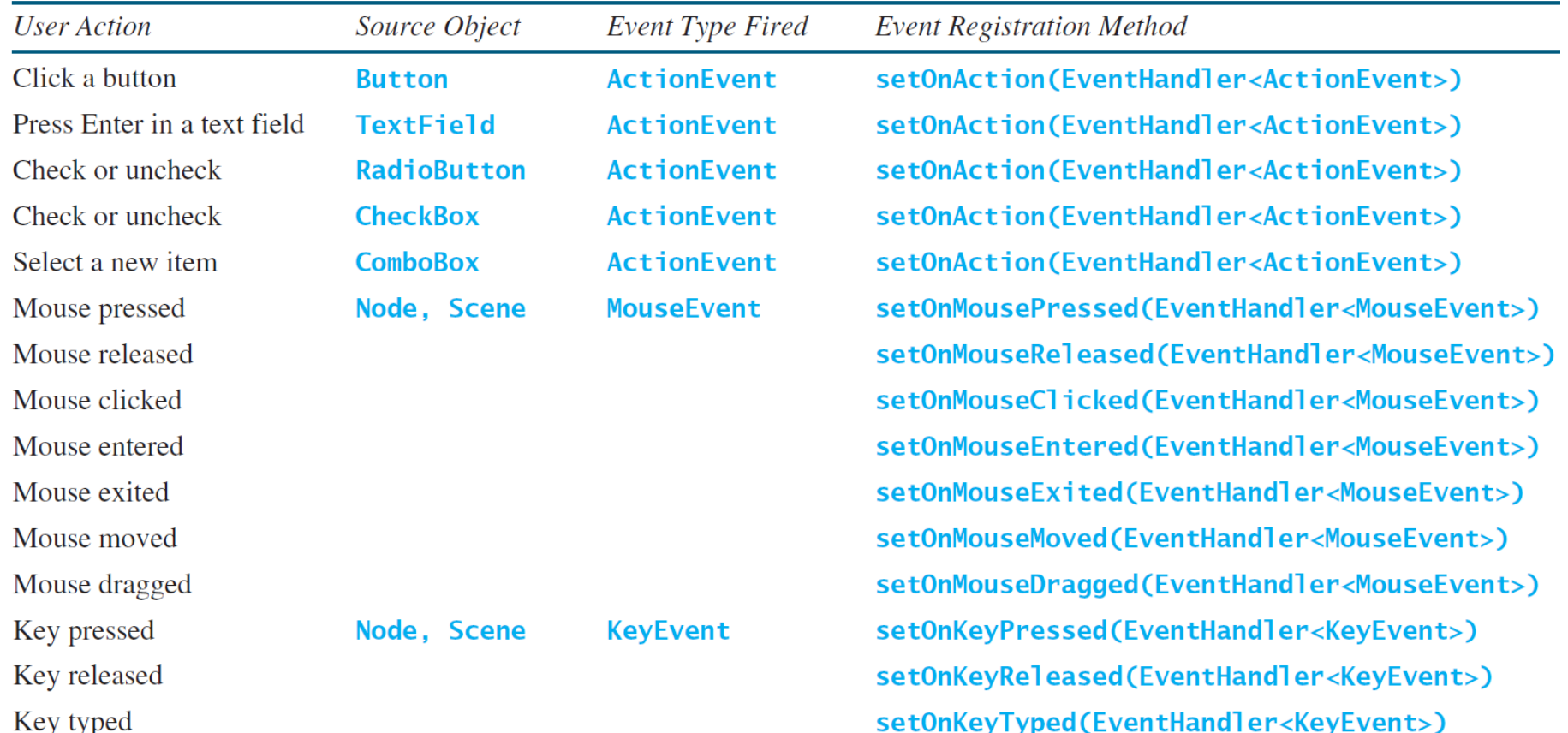

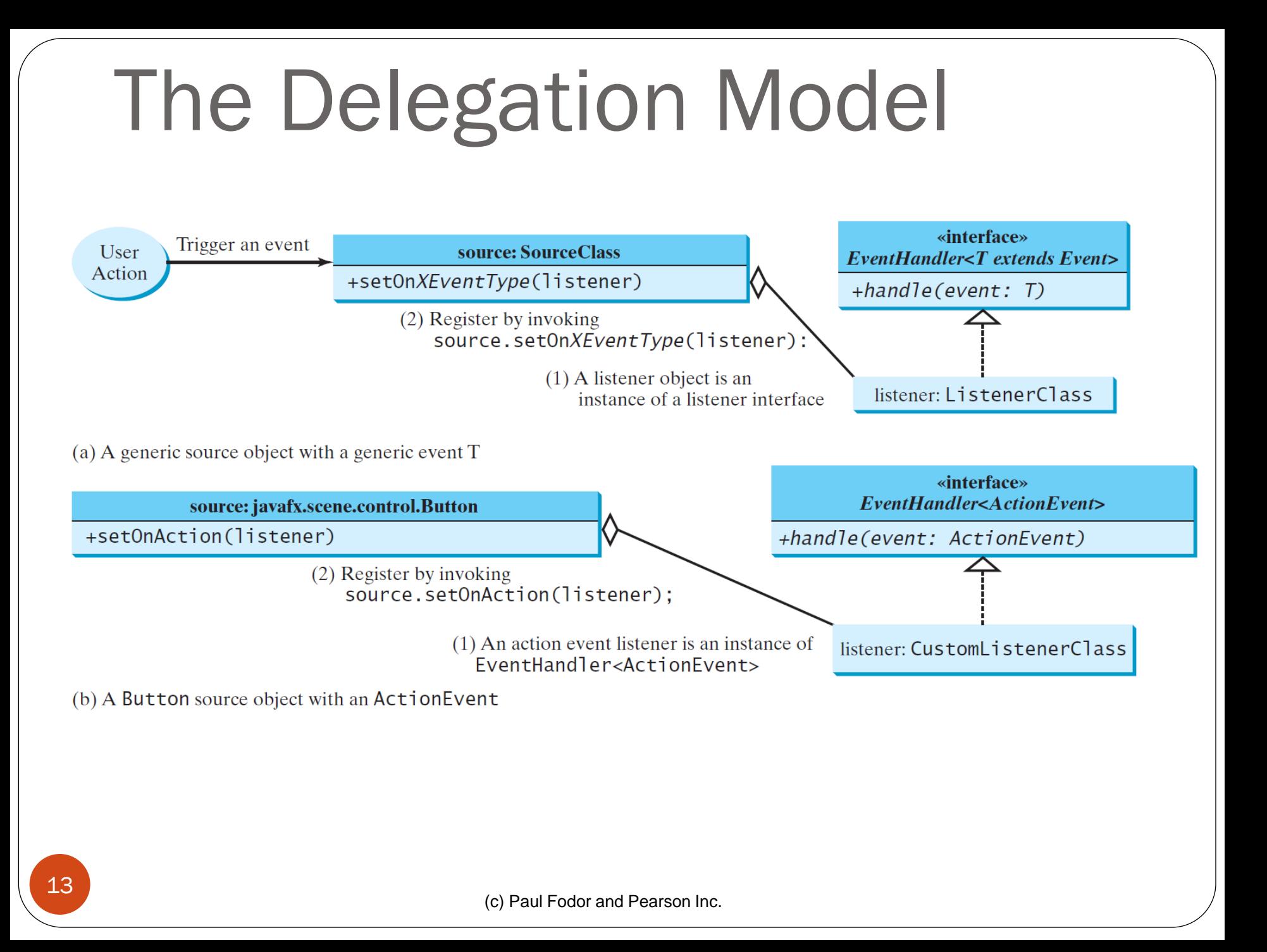

```
ControlCircle program that uses two buttons to control the size of a circle 
import javafx.application.Application;
                                                                                                              \blacksquare \blacksquare \blacksquare& ControlCircle
import javafx.stage.Stage;
import javafx.scene.Scene;
import javafx.scene.layout.StackPane;
import javafx.scene.layout.HBox;
import javafx.scene.layout.BorderPane;
import javafx.scene.control.Button;
                                                                                                    Enlarge
                                                                                                               Shrink
import javafx.scene.paint.Color;
import javafx.scene.shape.Circle;
import javafx.event.ActionEvent;
import javafx.event.EventHandler;
                                                                                                             \begin{array}{c|c|c|c|c} \hline \multicolumn{1}{|c|}{\multicolumn{1}{c|}{\multicolumn{1}{c|}{\multicolumn{1}{c}}}} & \multicolumn{1}{c|}{\multicolumn{1}{c|}{\multicolumn{1}{c}}}} & \multicolumn{1}{c|}{\multicolumn{1}{c|}{\multicolumn{1}{c}}}} & \multicolumn{1}{c|}{\multicolumn{1}{c|}{\multicolumn{1}{c}}}} & \multicolumn{1}{c|}{\multicolumn{1}{c|}{\multicolumn{1}{c}}}} & \multicolumn{1}{c|}{\multicolumn{1}{c|}{\multicolumn{1}{c}}}} & \multicolumn{& ControlCircle
import javafx.geometry.Pos;
public class ControlCircle extends Application {
      private CirclePane circlePane = new CirclePane();
       @Override
      public void start(Stage primaryStage) {
           HBox hBox = new HBox ();
            Button btEnlarge = new Button("Enlarge");
                                                                                                    Enlarge
                                                                                                               Shrink
            Button btShrink = new Button("Shrink");
            hBox.getChildren().add(btEnlarge);
            hBox.getChildren().add(btShrink);
            btEnlarge.setOnAction(new EnlargeHandler());
            BorderPane borderPane = new BorderPane();
            borderPane.setCenter(circlePane);
            borderPane.setBottom(hBox);
            BorderPane.setAlignment(hBox, Pos.CENTER);
             Scene scene = new Scene(borderPane, 200, 150);
            primaryStage.setScene(scene); primaryStage.show();
 14(c) Paul Fodor and Pearson Inc.
 }
```

```
ControlCircle program that uses two buttons to control the size of a circle 
     // Inner Class
                                                                    & ControlCircle
                                                                              |-|0| x class EnlargeHandler implements EventHandler<ActionEvent> {
         @Override
         public void handle(ActionEvent e) {
             circlePane.enlarge();
 }
 }
                                                                       Enlarge
                                                                               Shrink
}
class CirclePane extends StackPane {
     private Circle circle = new Circle(50);
                                                                              |- - x& ControlCircle
     public CirclePane() {
         getChildren().add(circle);
         circle.setStroke(Color.BLACK);
         circle.setFill(Color.WHITE);
 }
     public void enlarge() {
         circle.setRadius(circle.getRadius() + 2);
                                                                       Enlarge
                                                                               Shrink
 }
     public void shrink() {
         circle.setRadius(circle.getRadius() > 2
                  ? circle.getRadius() - 2 : circle.getRadius());
 }
}
```
### Inner Class Listeners

- A listener class is designed specifically to create a listener object for a GUI component (e.g., a button).
	- Any object instance of the inner handler class has access to all GUI fields of the outer class.
	- It will not be shared by other applications.

### Inner Classes

```
(c) Paul Fodor and Pearson Inc.
 public class OuterClass {
    private int data = 0;
    OuterClass(){
      InnerClass y = new InnerClass();
      y.m2();
  }
    public void m1() {
      data++;
  }
    public static void main(String[] args) {
      OuterClass x = new OuterClass();
      System.out.println(x.data);
  }
    class InnerClass {
      public void m2() {
         /* Directly reference data and 
           method defined in outer class */
        data++;
        m1();
  }
  }
 }
17
```
- The **Inner** class is a class is a member of another class.
	- An inner class can reference the data and methods defined in the outer class in which it nests, so you do not need to pass the reference of the outer class to the constructor of the inner class.
	- An inner class is compiled into a class named OuterClassName\$InnerCl assName.class

### Inner Classes

- An inner class can be declared public, protected, or private subject to the same visibility rules applied to a member of the class.
- An inner class can be declared static:
	- The static inner class can be accessed using the outer class name,
	- However, a static inner class cannot access nonstatic members of the outer class.

# Anonymous Inner Classes

- Inner class listeners can be shortened using anonymous inner classes: inner classes without a name.
	- It combines declaring an inner class and creating an instance of the class in one step.
	- An anonymous inner class is declared as follows:

```
new SuperClassName/InterfaceName() {
```
- **// Implement or override methods in superclass/interface**
- **// Other methods if necessary**

**}**

# Anonymous Inner Classes

- An anonymous inner class must always extend a superclass or implement an interface, but it cannot have an explicit extends or implements clause.
- An anonymous inner class must implement all the abstract methods in the superclass or in the interface.
- An anonymous inner class always uses the no-arg constructor from its superclass to create an instance.
- If an anonymous inner class implements an interface, the constructor is Object().
- An anonymous inner class is compiled into a class named OuterClassName\$n.class, where n is the count of inner classes.

# Anonymous Inner Classes

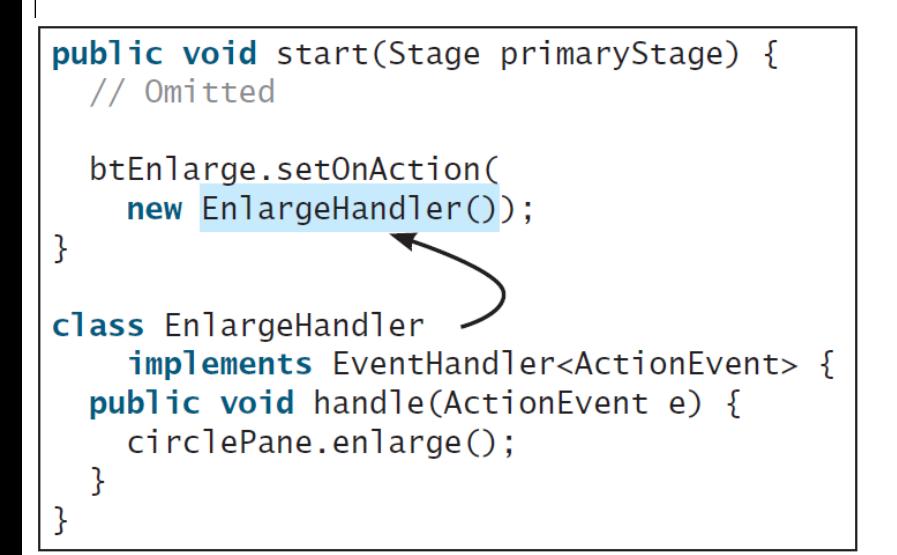

(a) Inner class EnlargeListener

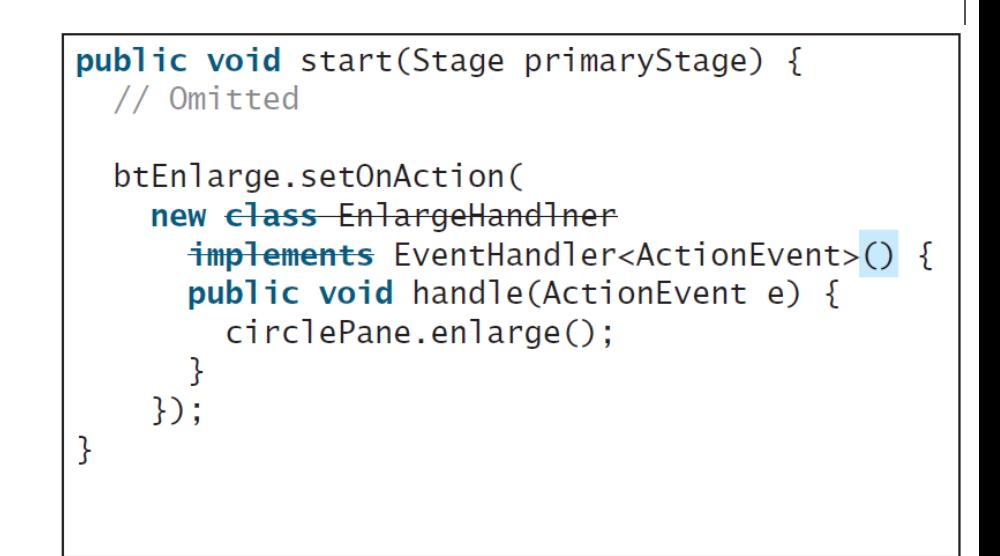

(b) Anonymous inner class

```
import javafx.application.Application;
import javafx.event.ActionEvent;
                                                   AnonymousHandlerDemo
                                                                     | \_ | \square | \times |import javafx.event.EventHandler;
import javafx.geometry.Pos;
                                                                     Print
                                                      New
                                                           Open.
                                                                Save
import javafx.scene.Scene;
import javafx.scene.control.Button;
import javafx.scene.layout.HBox;
import javafx.stage.Stage;
public class AnonymousHandlerDemo extends Application {
     public void start(Stage primaryStage) {
        HBox hBox = new HBox \rightarrow i Button btNew = new Button("New");
         Button btOpen = new Button("Open"); //btSave, btPrint btns.
         hBox.getChildren().addAll(btNew, btOpen);
         // Create and register the handler
         btNew.setOnAction(new EventHandler<ActionEvent>() {
              @Override // Override the handle method
             public void handle(ActionEvent e) {
                  System.out.println("Process New");
 }
         });
         btOpen.setOnAction(new EventHandler<ActionEvent>() {
              @Override // Override the handle method
             public void handle(ActionEvent e) {
                  System.out.println("Process Open");
 }
22(c) Paul Fodor and Pearson Inc.
```
 **});...**

```
 //btSave, btPrint btns. handlers
     Scene scene = new Scene(hBox, 300, 50);
     primaryStage.setTitle("AnonymousHandlerDemo");
     primaryStage.setScene(scene);
     primaryStage.show();
 }
 public static void main(String[] args) {
     launch(args);
 }
```
**}**

### Simplifying Event Handing Using Lambda Expressions

- *Lambda expression* is a new feature in Java 8.
	- Predefined functions for the type of the input.
- Lambda expressions can be viewed as an anonymous method with a concise syntax.

```
btEnlarge.setOnAction(
   new EventHandler<ActionEvent>() {
     @Override
     public void handle(ActionEvent e) {
       // Code for processing event e
 }
 }
});
      (a) Anonymous inner class event handler
                                                btEnlarge.setOnAction(e -> {
                                                    // Code for processing event e
                                                });
                                                  (b) Lambda expression event handler
```

```
\Box \Box \timesimport javafx.application.Application;
import javafx.stage.Stage;
import javafx.scene.Scene;
                                                                                Print
                                                              New
                                                                    Open
                                                                          Save
import javafx.scene.layout.HBox;
import javafx.scene.control.Button;
import javafx.event.ActionEvent;
                                                                     run-single:
import javafx.event.EventHandler;
                                                                     Process New
import javafx.geometry.Pos;
                                                                     Process Open
public class LambdaHandlerDemo extends Application {
                                                                     Process Save
     @Override
     public void start(Stage primaryStage) {
                                                                     Process Print
         // Hold two buttons in an HBox
        HBox hBox = new HBox () :
         hBox.setSpacing(10);
         hBox.setAlignment(Pos.CENTER);
         Button btNew = new Button("New");
         Button btOpen = new Button("Open");
         Button btSave = new Button("Save");
         Button btPrint = new Button("Print");
         hBox.getChildren().addAll(btNew, btOpen, btSave, btPrint);
         btNew.setOnAction(e -> {System.out.println("Process New");});
         btOpen.setOnAction(e -> {System.out.println("Process Open");});
         btSave.setOnAction(e -> {System.out.println("Process Save");});
         btPrint.setOnAction(e -> {System.out.println("Process Print");});
         Scene scene = new Scene(hBox, 300, 50);
         primaryStage.setScene(scene);
         primaryStage.show(); 
 }
     public static void main(String[] args) {
25 launch(args); }}
                                 (c) Paul Fodor and Pearson Inc.
```
### Basic Syntax for a Lambda Expression

 The basic syntax for a lambda expression is either (type1 param1, type2 param2, ...)  $\geq$  expression or

(type1 param1, type2 param2, ...)  $\rightarrow$  { statements; }

- The data type for a parameter may be explicitly declared or implicitly inferred by the compiler.
- The parentheses can be omitted if there is only one parameter without an explicit data type.

### Single Abstract Method Interface (SAM)

- The statements in the lambda expression is all for that method.
	- If it contains multiple methods, the compiler will not be able to compile the lambda expression.
	- So, for the compiler to understand lambda expressions, the interface must contain exactly one abstract method.
	- Such an interface is known as a *functional interface*, or a *Single Abstract Method* (SAM) interface.

```
\blacksquareLoan Calculator
                                                                    Annual Interest Rate:
                                                                                               4.2
import javafx.application.Application;
import javafx.stage.Stage;
                                                                    Number of Years:
import javafx.scene.Scene;
                                                                    Loan Amount:
                                                                                            250000
import javafx.scene.layout.GridPane;
import javafx.geometry.Pos;
                                                                    Monthly Payment:
                                                                                           $1222.54
import javafx.geometry.HPos;
                                                                    Total Payment:
                                                                                          $440115.46
import javafx.scene.control.Button;
import javafx.scene.control.Label;
                                                                                           Calculate
import javafx.scene.control.TextField;
public class LoanCalculator extends Application {
     private TextField tfAnnualInterestRate = new TextField();
     private TextField tfNumberOfYears = new TextField();
     private TextField tfLoanAmount = new TextField();
     private TextField tfMonthlyPayment = new TextField();
     private TextField tfTotalPayment = new TextField();
     private Button btCalculate = new Button("Calculate");
     @Override
     public void start(Stage primaryStage) {
         // Create UI
         GridPane gridPane = new GridPane();
         gridPane.setHgap(5);
         gridPane.setVgap(5);
         gridPane.add(new Label("Annual Interest Rate:"), 0, 0);
         gridPane.add(tfAnnualInterestRate, 1, 0);
         gridPane.add(new Label("Number of Years:"), 0, 1);
         gridPane.add(tfNumberOfYears, 1, 1);
         gridPane.add(new Label("Loan Amount:"), 0, 2);
         gridPane.add(tfLoanAmount, 1, 2);
         gridPane.add(new Label("Monthly Payment:"), 0, 3);
         gridPane.add(tfMonthlyPayment, 1, 3);
         gridPane.add(new Label("Total Payment:"), 0, 4);
28 gridPane.add(tfTotalPayment, 1, 4);
gridPane.add(btCalculate, 1, (G) Paul Fodor and Pearson Inc.
```
×

30

```
this.annualInterestRate = anmualInterestRate = and Pearson Inc.
         btCalculate.setOnAction(e -> calculateLoanPayment());
         Scene scene = new Scene(gridPane, 400, 250);
         primaryStage.setScene(scene);
         primaryStage.show();
 }
    private void calculateLoanPayment() {
         // Get values from text fields
         double interest = Double.parseDouble(tfAnnualInterestRate.getText());
         int year = Integer.parseInt(tfNumberOfYears.getText());
         double loanAmount = Double.parseDouble(tfLoanAmount.getText());
         // Create a loan object
         Loan loan = new Loan(interest, year, loanAmount);
         // Display monthly payment and total payment
         tfMonthlyPayment.setText(String.format("$%.2f", loan.getMonthlyPayment()));
         tfTotalPayment.setText(String.format("$%.2f", loan.getTotalPayment()));
 }
    public static void main(String[] args) {
         launch(args);
     }
}
class Loan implements java.io.Serializable {
    private double annualInterestRate;
    private int numberOfYears;
    private double loanAmount;
    private java.util.Date loanDate;
    public Loan(double annualInterestRate, int numberOfYears, double loanAmount) {
         this.annualInterestRate = annualInterestRate;
         this.numberOfYears = numberOfYears;
         this.loanAmount = loanAmount;
         loanDate = new java.util.Date();
 }
    public double getAnnualInterestRate() {
         return annualInterestRate;
 }
    public void setAnnualInterestRate(double annualInterestRate) {
29
```
 $\leftarrow$   $\rightarrow$ 

```
 public int getNumberOfYears() {
         return numberOfYears;
     }
    public void setNumberOfYears(int numberOfYears) {
         this.numberOfYears = numberOfYears;
     }
    public double getLoanAmount() {
         return loanAmount;
     }
    public void setLoanAmount(double loanAmount) {
         this.loanAmount = loanAmount;
 }
    public double getMonthlyPayment() {
         double monthlyInterestRate = annualInterestRate / 1200;
         double monthlyPayment = loanAmount * monthlyInterestRate / (1
                 - (Math.pow(1 / (1 + monthlyInterestRate), numberOfYears * 12)));
         return monthlyPayment;
 }
    public double getTotalPayment() {
         double totalPayment = getMonthlyPayment() * numberOfYears * 12;
         return totalPayment;
 }
    public java.util.Date getLoanDate() {
         return loanDate;
     }
```
**}**

### MouseEvent

#### javafx.scene.input.MouseEvent

+getButton(): MouseButton  $+getClickCount()$ : int  $+getX()$ : double  $+getY()$ : double +getSceneX(): double +getSceneY(): double +getScreenX(): double +qetScreenY(): double +isAltDown(): boolean +isControlDown(): boolean +isMetaDown(): boolean +isShiftDown(): boolean

Indicates which mouse button has been clicked. Returns the number of mouse clicks associated with this event. Returns the x-coordinate of the mouse point in the event source node. Returns the y-coordinate of the mouse point in the event source node. Returns the *x*-coordinate of the mouse point in the scene. Returns the y-coordinate of the mouse point in the scene. Returns the *x*-coordinate of the mouse point in the screen. Returns the y-coordinate of the mouse point in the screen. Returns true if the A<sub>1</sub>t key is pressed on this event. Returns true if the Control key is pressed on this event. Returns true if the mouse Meta button is pressed on this event. Returns true if the Sh<sub>i</sub> ft key is pressed on this event.

```
// Move the text with the mouse clicked
                                                                                                ×
import javafx.application.Application;
import javafx.stage.Stage;
import javafx.scene.Scene;
                                                                           Programming is fun
import javafx.scene.layout.Pane;
import javafx.scene.text.Text;
public class MouseEventDemo extends Application {
     @Override
     public void start(Stage primaryStage) {
         Pane pane = new Pane();
         Text text = new Text(20, 20, "Programming is fun");
         pane.getChildren().addAll(text);
// http://docs.oracle.com/javafx/2/api/javafx/scene/Node.html#setOnMouseDragged(javafx.event.EventHandler)
// void handle(T event)
         text.setOnMouseDragged(e -> { 
              text.setX(e.getX());
             text.setY(e.getY());
         });
         Scene scene = new Scene(pane, 300, 100);
         primaryStage.setTitle("MouseEventDemo");
         primaryStage.setScene(scene);
         primaryStage.show();
     }
     public static void main(String[] args) {
         launch(args);
     }
}
32
```
### The KeyEvent Class

#### javafx.scene.input.KeyEvent

+getCharacter(): String +getCode(): KeyCode +getText(): String +isAltDown(): boolean +isControlDown(): boolean +isMetaDown(): boolean +isShiftDown(): boolean

Returns the character associated with the key in this event. Returns the key code associated with the key in this event. Returns a string describing the key code. Returns true if the A<sub>1</sub>t key is pressed on this event. Returns true if the Control key is pressed on this event. Returns true if the mouse Meta button is pressed on this event. Returns true if the Sh<sub>1</sub> ft key is pressed on this event.

```
import javafx.application.Application;
import javafx.stage.Stage;
import javafx.scene.Scene;
import javafx.scene.layout.Pane;
import javafx.scene.text.Text;
public class KeyEventDemo extends Application {
   @Override 
   public void start(Stage primaryStage) {
    Pane pane = new Pane();
     Text text = new Text(20, 20, "A");
     text.setFocusTraversable(true);
     pane.getChildren().add(text);
     text.setOnKeyPressed(e -> { 
       switch (e.getCode()) {
         case DOWN: text.setY(text.getY() + 10); break;
         case UP: text.setY(text.getY() - 10); break;
         case LEFT: text.setX(text.getX() - 10); break;
         case RIGHT: text.setX(text.getX() + 10); break;
         default: 
           if (Character.isLetterOrDigit(e.getText().charAt(0)))
             text.setText(e.getText());
 }
     });
     Scene scene = new Scene(pane);
     primaryStage.setTitle("KeyEventDemo"); 
     primaryStage.setScene(scene); 
     primaryStage.show(); 
   }
   public static void main(String[] args) {
     launch(args);
   }
```
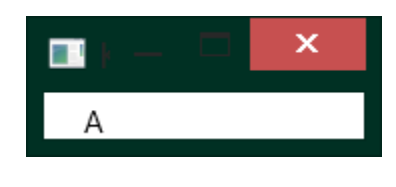

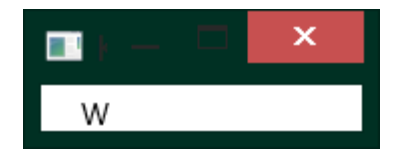

# The KeyCode Constants

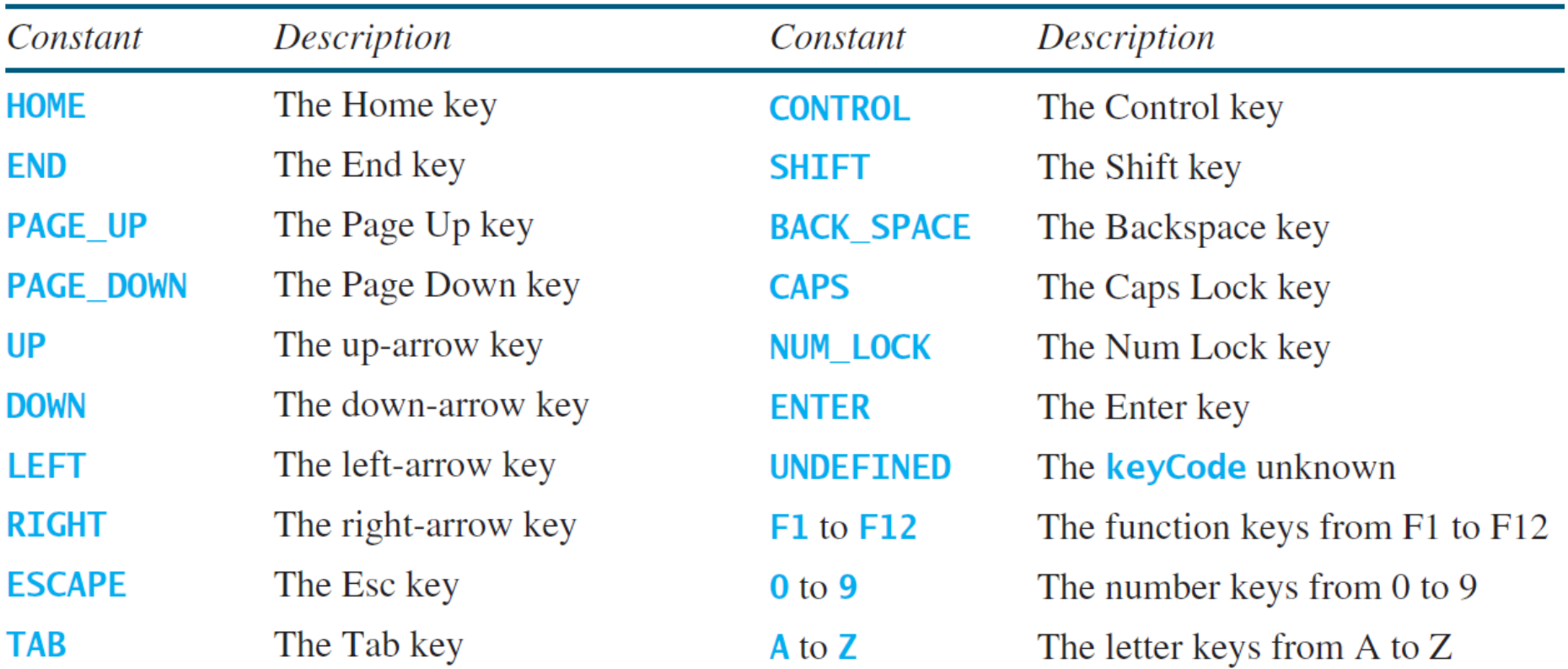

### Control Circle with Mouse and Key

```
Hot And Pearson Inc.
public class ControlCircleWithMouseAndKey extends Application {
   private CirclePane circlePane = new CirclePane();
    @Override 
   public void start(Stage primaryStage) {
     HBox hBox = new HBox ();
     hBox.setSpacing(10);
      hBox.setAlignment(Pos.CENTER);
      Button btEnlarge = new Button("Enlarge");
      Button btShrink = new Button("Shrink");
      hBox.getChildren().add(btEnlarge);
      hBox.getChildren().add(btShrink);
     btEnlarge.setOnAction(e -> circlePane.enlarge());
     btShrink.setOnAction(e -> circlePane.shrink());
      circlePane.setOnMouseClicked(e -> {
        if (e.getButton() == MouseButton.PRIMARY) {
          circlePane.enlarge();
  }
        else if (e.getButton() == MouseButton.SECONDARY) {
          circlePane.shrink();
        }
      });
      circlePane.setOnKeyPressed(e -> {
        if (e.getCode() == KeyCode.U) {
          circlePane.enlarge();
  }
        else if (e.getCode() == KeyCode.D) {
          circlePane.shrink();
  }
      });
      BorderPane borderPane = new BorderPane();
     borderPane.setCenter(circlePane);
     borderPane.setBottom(hBox);
     BorderPane.setAlignment(hBox, PosperHATER)
      Scene scene = new Scene(borderPane, 200, 150); …
36
```
### Listeners for Observable Objects

- You can add a listener to process a value change in an observable object (an instance of **Observable**)
	- Every binding property is an instance of **Observable**.
	- **Observable** contains the **addListener(InvalidationListener listener)** method for adding a listener.
	- Once the value is changed in the property, a listener is notified.
	- The listener class should implement the **InvalidationListener** interface, which uses the **invalidated(Observable o)** method to handle the property value change.

### Listeners for Observable Objects

```
import javafx.beans.InvalidationListener;
import javafx.beans.Observable;
import javafx.beans.property.DoubleProperty;
import javafx.beans.property.SimpleDoubleProperty;
public class ObservablePropertyDemo {
   public static void main(String[] args) {
     DoubleProperty balance = new SimpleDoubleProperty();
     balance.addListener(new InvalidationListener() {
       public void invalidated(Observable ov) {
         System.out.println("The new value is " + 
           balance.doubleValue());
 }
     });
     balance.set(4.5);
 }
                                            The new value is 4.5
```
**}**

# Animation

### JavaFX provides the **Animation** class with the core functionality for all animations.

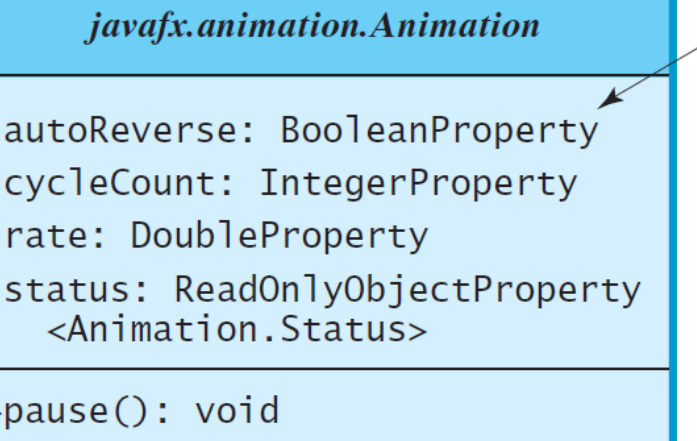

 $+$ play(): void +stop(): void The getter and setter methods for property values and a getter for property itself are provided in the class, but omitted in the UML diagram for brevity.

Defines whether the animation reverses direction on alternating cycles. Defines the number of cycles in this animation. Defines the speed and direction for this animation. Read-only property to indicate the status of the animation.

Pauses the animation.

Plays the animation from the current position.

Stops the animation and resets the animation.

# PathTransition

#### javafx.animation.PathTransition

- -duration: ObjectProperty<Duration> -node: ObjectProperty<Node>
- -orientation: ObjectProperty <PathTransition.OrientationType>
- -path: ObjectType<Shape>

 $+PathTransition()$ 

+PathTransition(duration: Duration, path: Shape)

+PathTransition(duration: Duration, path: Shape, node: Node)

The getter and setter methods for property values and a getter for property itself are provided in the class, but omitted in the UML diagram for brevity.

The duration of this transition.

The target node of this transition.

The orientation of the node along the path.

The shape whose outline is used as a path to animate the node move.

Creates an empty PathTransition.

Creates a PathTransition with the specified duration and path.

Creates a PathTransition with the specified duration, path, and node.

```
import javafx.animation.PathTransition;
                                                      ш
import javafx.animation.Timeline;
import javafx.application.Application;
import javafx.scene.Scene;
import javafx.scene.layout.Pane;
import javafx.scene.paint.Color;
import javafx.scene.shape.Rectangle;
import javafx.scene.shape.Circle;
import javafx.stage.Stage;
import javafx.util.Duration;
public class PathTransitionDemo extends Application {
     @Override
     public void start(Stage primaryStage) {
        Pane pane = new Pane();
         Rectangle rectangle = new Rectangle(0, 0, 25, 50);
         rectangle.setFill(Color.ORANGE);
         Circle circle = new Circle(125, 100, 50);
         circle.setFill(Color.WHITE);
         circle.setStroke(Color.BLACK);
         pane.getChildren().addAll(circle,rectangle);
         // Create a path transition 
         PathTransition pt = new PathTransition();
         pt.setDuration(Duration.millis(4000));
         pt.setPath(circle);
         pt.setNode(rectangle);
```

```
 pt.setOrientation(
           PathTransition.OrientationType.
             ORTHOGONAL_TO_TANGENT);
         pt.setCycleCount(Timeline.INDEFINITE);
         pt.setAutoReverse(true);
         pt.play(); // Start animation 
         circle.setOnMousePressed(e -> pt.pause());
         circle.setOnMouseReleased(e -> pt.play());
         Scene scene = new Scene(pane, 250, 200);
         primaryStage.setTitle("PathTransitionDemo");
         primaryStage.setScene(scene);
         primaryStage.show();
 }
    public static void main(String[] args) {
         launch(args);
 }
```
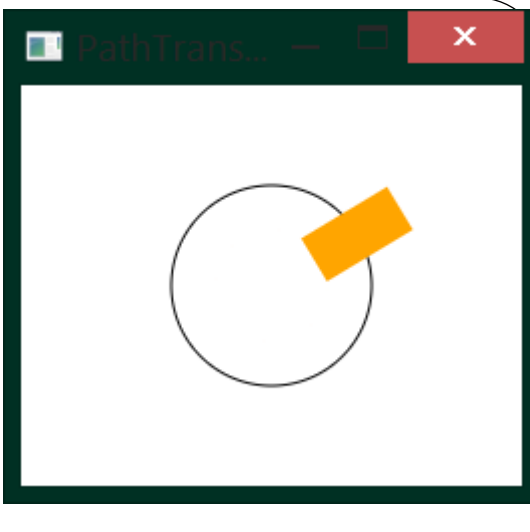

**}**

```
(c) Paul Fodor and Pearson Inc.
import javafx.animation.PathTransition;
import javafx.application.Application;
import javafx.scene.Scene;
import javafx.scene.image.ImageView;
import javafx.scene.layout.Pane;
import javafx.scene.shape.Line;
import javafx.stage.Stage;
import javafx.util.Duration;
public class FlagRisingAnimation extends 
               Application {
     @Override
     public void start(Stage primaryStage) {
         Pane pane = new Pane();
         ImageView imageView = new ImageView("us.jpg");
         pane.getChildren().add(imageView); 
         PathTransition pt = new PathTransition(
                Duration.millis(10000),
                 new Line(100, 200, 100, 0), 
                imageView);
         pt.setCycleCount(5);
         pt.play(); // Start animation 
         Scene scene = new Scene(pane, 250, 200);
         primaryStage.setScene(scene); primaryStage.show();
 }
     public static void main(String[] args) {
         launch(args);
     }}
43
```
×

## FadeTransition

### The **FadeTransition** class animates the change of the opacity in a node over a given time.

#### javafx.animation.FadeTransition

-duration: ObjectProperty<Duration> -node: ObjectProperty<Node> -fromValue: DoubleProperty -toValue: DoubleProperty -byValue: DoubleProperty

+FadeTransition() +FadeTransition(duration: Duration) +FadeTransition(duration: Duration, node: Node)

The getter and setter methods for property values and a getter for property itself are provided in the class, but omitted in the UML diagram for brevity.

The duration of this transition.

The target node of this transition.

The start opacity for this animation.

The stop opacity for this animation.

The incremental value on the opacity for this animation.

Creates an empty FadeTransition.

Creates a FadeTransition with the specified duration.

Creates a FadeTransition with the specified duration and node.

```
import javafx.animation.FadeTransition;
                                                                    ПI
import javafx.animation.Timeline;
import javafx.application.Application;
import javafx.scene.Scene;
import javafx.scene.layout.Pane;
import javafx.scene.paint.Color;
import javafx.scene.shape.Ellipse;
import javafx.stage.Stage;
import javafx.util.Duration;
public class FadeTransitionDemo extends Application {
     @Override
     public void start(Stage primaryStage) {
         Pane pane = new Pane();
         Ellipse ellipse = new Ellipse(10, 10, 100, 50);
         ellipse.setFill(Color.RED);
         ellipse.setStroke(Color.BLACK);
         ellipse.centerXProperty().bind(pane.widthProperty().divide(2));
         ellipse.centerYProperty().bind(pane.heightProperty().divide(2));
         ellipse.radiusXProperty().bind(pane.widthProperty().multiply(0.4));
         ellipse.radiusYProperty().bind(pane.heightProperty().multiply(0.4));
         pane.getChildren().add(ellipse);
         // Apply a fade transition to ellipse
         FadeTransition ft = new FadeTransition(Duration.millis(3000), ellipse);
         ft.setFromValue(1.0);
         ft.setToValue(0.1);
         ft.setCycleCount(Timeline.INDEFINITE);
         ft.setAutoReverse(true);
         ft.play(); // Start animation 
         // Control animation
4545 ellipse.setOnMousePressed(e -> ft.pause());<br>
c) Paul Fodor and Pearson Inc.
        ellipse.setOnMouseReleased(e -> ft.play());
```
# Timeline

- **PathTransition** and **FadeTransition** define specialized animations.
- The javafx.animation.**Timeline** class can be used to program any animation using one or more javafx.animation.**KeyFrame**s
	- **KeyFrame** defines target values at a specified point in time for a set of variables that are interpolated along a **Timeline**.
		- Each **KeyFrame** is executed sequentially at a specified time interval.
	- **Timeline** inherits from **Animation**.

```
import javafx.animation.Animation;
import javafx.application.Application;
                                                                                  ×
import javafx.stage.Stage;
import javafx.animation.KeyFrame;
                                                                   Programming is fun
import javafx.animation.Timeline;
import javafx.event.ActionEvent;
import javafx.event.EventHandler;
                                                                                  ×
import javafx.scene.Scene;
import javafx.scene.layout.StackPane;
import javafx.scene.paint.Color;
import javafx.scene.text.Text;
import javafx.util.Duration;
public class TimelineDemo extends Application {
     @Override
     public void start(Stage primaryStage) {
         StackPane pane = new StackPane();
         Text text = new Text(20, 50, "Programming if fun");
         text.setFill(Color.RED);
         pane.getChildren().add(text);
         // Create a handler for changing text
         EventHandler<ActionEvent> eH = e -> {
             if (text.getText().length() != 0) {
                 text.setText("");
             } else {
                  text.setText("Programming is fun");
 }
         };
         Timeline animation = new Timeline(new KeyFrame(Duration.millis(500), eH));
         animation.setCycleCount(Timeline.INDEFINITE);
         // Start animation
47(c) Paul Fodor and Pearson Inc.
         animation.play();
```

```
 // Pause and resume animation
         text.setOnMouseClicked(e -> {
             if (animation.getStatus() == 
                           Animation.Status.PAUSED) {
                 animation.play();
             } else {
                 animation.pause();
 }
         });
         Scene scene = new Scene(pane, 250, 50);
         primaryStage.setTitle("TimelineDemo");
         primaryStage.setScene(scene);
         primaryStage.show();
     }
    public static void main(String[] args) {
         launch(args);
     }
```
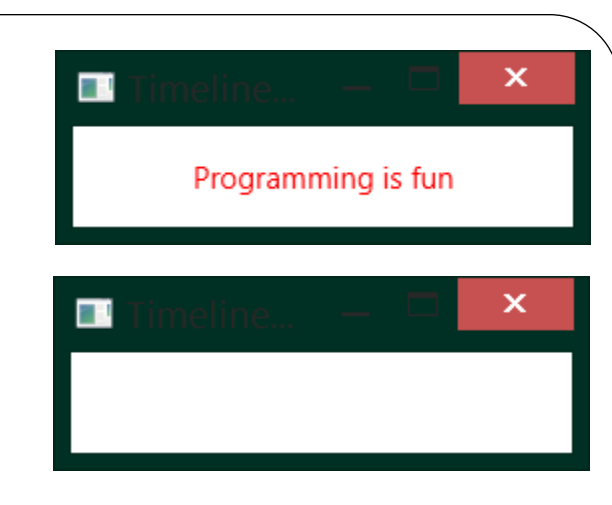

**}**

### Clock Animation

```
import javafx.application.Application;
import javafx.stage.Stage;
import javafx.animation.KeyFrame;
import javafx.animation.Timeline;
import javafx.event.ActionEvent;
import javafx.event.EventHandler;
import javafx.scene.Scene;
import javafx.util.Duration;
public class ClockAnimation extends Application {
   @Override 
   public void start(Stage primaryStage) {
     ClockPane clock = new ClockPane(); // Create a clock
     // Create a handler for animation
     EventHandler<ActionEvent> eventHandler = e -> {
       clock.setCurrentTime(); // Set a new clock time
     }; 
     // Create an animation for a running clock
     Timeline animation = new Timeline(
       new KeyFrame(Duration.millis(1000), eventHandler));
     animation.setCycleCount(Timeline.INDEFINITE);
     animation.play(); // Start animation
     Scene scene = new Scene(clock, 250, 250);
     primaryStage.setTitle("ClockAnimation"); 
     primaryStage.setScene(scene); 
     primaryStage.show(); 
 }
   public static void main(String[] args) {
     launch(args);
 }
}
```
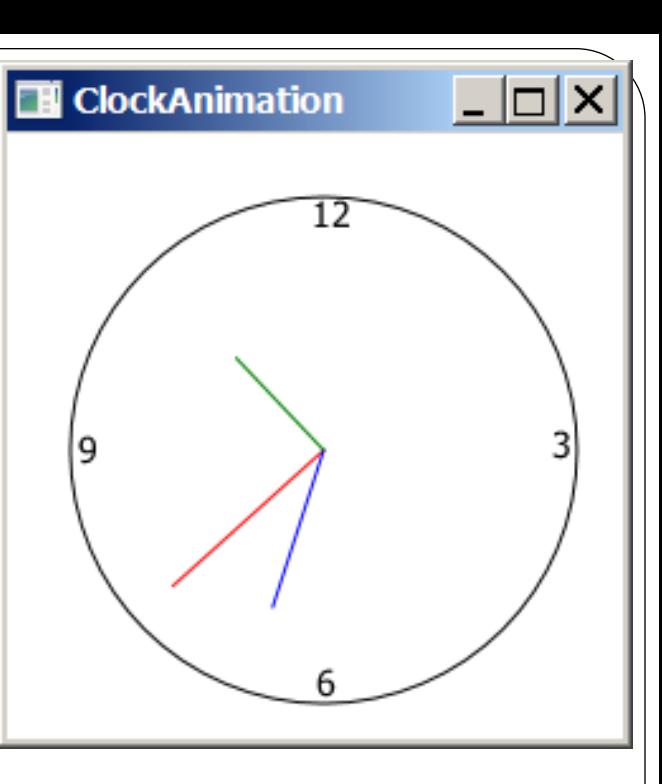

**// ClockPane:** 

```
import java.util.Calendar;
import java.util.GregorianCalendar;
import javafx.scene.layout.Pane;
import javafx.scene.paint.Color;
import javafx.scene.shape.Circle;
import javafx.scene.shape.Line;
import javafx.scene.text.Text;
public class ClockPane extends Pane {
     private int hour;
     private int minute;
     private int second;
     // Clock pane's width and height
     private double w = 250, h = 250;
     public ClockPane() {
         setCurrentTime();
     }
     public ClockPane(int hour, int minute, int second) {
         this.hour = hour;
         this.minute = minute;
         this.second = second;
         paintClock();
     }
     public int getHour() {
         return hour;
     }
     public void setHour(int hour) {
         this.hour = hour;
         paintClock();
     }
```

```
 public int getMinute() {
         return minute;
     }
    public void setMinute(int minute) {
         this.minute = minute;
         paintClock();
    }
    public int getSecond() {
         return second;
    }
    public void setSecond(int second) {
         this.second = second;
         paintClock();
    }
    public double getW() {
         return w;
     }
    public void setW(double w) {
        this.w = w;
         paintClock();
    }
    public double getH() {
         return h;
     }
    public void setH(double h) {
        this.h = h;
         paintClock();
    }
    public void setCurrentTime() {
         Calendar calendar = new GregorianCalendar();
         this.hour = calendar.get(Calendar.HOUR_OF_DAY);
         this.minute = calendar.get(Calendar.MINUTE);
         this.second = calendar.get(Calendar.SECOND);
         paintClock(); // Repaint the clock
 51 }
```

```
 private void paintClock() {
     // Initialize clock parameters
     double clockRadius = Math.min(w, h) * 0.8 * 0.5;
    double centerX = w / 2;
     double centerY = h / 2;
     // Draw circle
     Circle circle = new Circle(centerX, centerY, clockRadius);
     circle.setFill(Color.WHITE);
     circle.setStroke(Color.BLACK);
     Text t1 = new Text(centerX - 5, centerY - clockRadius + 12, "12");
     Text t2 = new Text(centerX - clockRadius + 3, centerY + 5, "9");
     Text t3 = new Text(centerX + clockRadius - 10, centerY + 3, "3");
     Text t4 = new Text(centerX - 3, centerY + clockRadius - 3, "6");
     // Draw second hand
     double sLength = clockRadius * 0.8;
     double secondX = centerX + sLength * Math.sin(second * (2 * Math.PI / 60));
     double secondY = centerY - sLength * Math.cos(second * (2 * Math.PI / 60));
     Line sLine = new Line(centerX, centerY, secondX, secondY);
     sLine.setStroke(Color.RED);
     // Draw minute hand
     double mLength = clockRadius * 0.65;
     double xMinute = centerX + mLength * Math.sin(minute * (2 * Math.PI / 60));
     double minuteY = centerY - mLength * Math.cos(minute * (2 * Math.PI / 60));
     Line mLine = new Line(centerX, centerY, xMinute, minuteY);
     mLine.setStroke(Color.BLUE);
     // Draw hour hand
     double hLength = clockRadius * 0.5;
     double hourX = centerX + hLength * Math.sin((hour % 12 + minute / 60.0) * (2 * Math.PI / 12));
     double hourY = centerY – hLength * Math.cos((hour % 12 + minute / 60.0) * (2 * Math.PI / 12));
     Line hLine = new Line(centerX, centerY, hourX, hourY);
     hLine.setStroke(Color.GREEN);
     getChildren().clear();
     getChildren().addAll(circle, t1, t2, t3, t4, sLine, mLine, hLine);
```
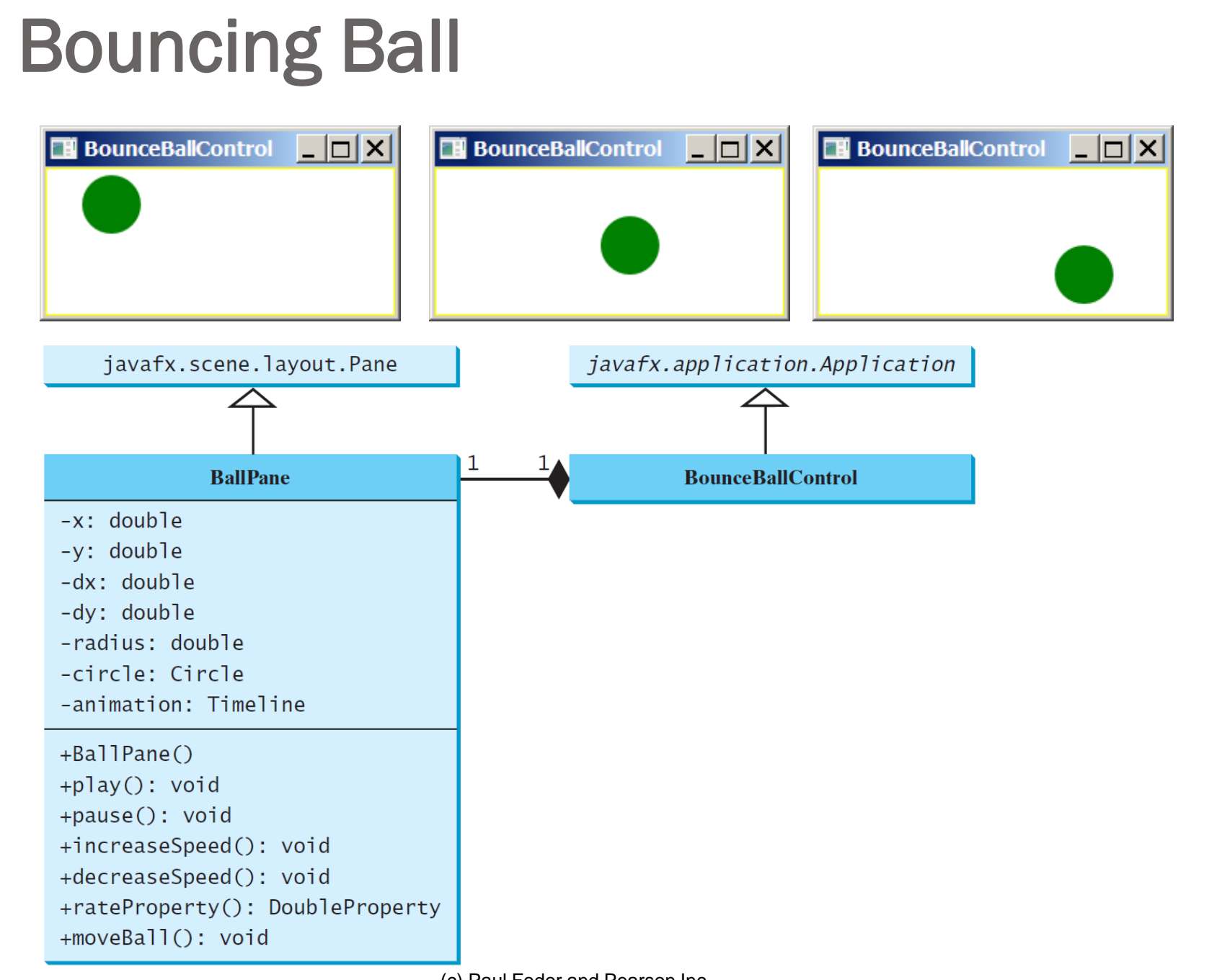

53

```
import javafx.animation.KeyFrame;
import javafx.animation.Timeline;
import javafx.beans.property.DoubleProperty;
import javafx.scene.layout.Pane;
import javafx.scene.paint.Color;
import javafx.scene.shape.Circle;
import javafx.util.Duration;
public class BallPane extends Pane {
     public final double radius = 20;
     private double x = radius, y = radius;
    private double dx = 1, dy = 1;
     private Circle circle = new Circle(x, y, radius);
     private Timeline animation;
     public BallPane() {
         circle.setFill(Color.GREEN); // Set ball color
         getChildren().add(circle); // Place a ball into this pane
         // Create an animation for moving the ball
         animation = new Timeline(new KeyFrame(Duration.millis(50), e -> moveBall()));
         animation.setCycleCount(Timeline.INDEFINITE);
         animation.play(); // Start animation
 }
     public void play() {
         animation.play();
 }
     public void pause() {
         animation.pause();
 }
     public void increaseSpeed() {
         animation.setRate(animation.getRate() + 0.1);
 }
     public void decreaseSpeed() {
         animation.setRate(
                 animation.getRate() > 0 ? animation.getRate() - 0.1 : 0);
     }
```

```
 public DoubleProperty rateProperty() {
        return animation.rateProperty();
     }
    protected void moveBall() {
        // Check boundaries
        if (x < radius || x > getWidth() - radius) {
            dx *= -1; // Change ball move direction
 }
        if (y < radius || y > getHeight() - radius) {
            dy *= -1; // Change ball move direction
 }
        // Adjust ball position
        x += dx;
        y += dy;
        circle.setCenterX(x);
        circle.setCenterY(y);
    }
```
**}**

```
import javafx.application.Application;
import javafx.stage.Stage;
import javafx.scene.Scene;
import javafx.scene.input.KeyCode;
public class BounceBallControl extends Application {
     @Override
     public void start(Stage primaryStage) {
         BallPane ballPane = new BallPane(); // Create a ball pane
         // Pause and resume animation
         ballPane.setOnMousePressed(e -> ballPane.pause());
         ballPane.setOnMouseReleased(e -> ballPane.play());
         // Increase and decrease animation 
         ballPane.setOnKeyPressed(e -> {
             if (e.getCode() == KeyCode.UP) {
                 ballPane.increaseSpeed();
             } else if (e.getCode() == KeyCode.DOWN) {
                 ballPane.decreaseSpeed();
 }
         });
         Scene scene = new Scene(ballPane, 250, 150);
         primaryStage.setTitle("BounceBallControl");
         primaryStage.setScene(scene);
         primaryStage.show();
         // Must request focus after the primary stage is displayed
         ballPane.requestFocus();
     }
     public static void main(String[] args) {
         launch(args);
     }
}
```
### JavaFX support for mobile devices

- JavaFX has event programming support for mobile devices: **javafx.scene.input.SwipeEvent, javafx.scene.input.TouchEvent, javafx.scene.input.ZoomEvent.**
- Example:

**[http://docs.oracle.com/javase/8/javafx/ev](http://docs.oracle.com/javase/8/javafx/events-tutorial/gestureeventsjava.htm) [ents-tutorial/gestureeventsjava.htm](http://docs.oracle.com/javase/8/javafx/events-tutorial/gestureeventsjava.htm)**

**[http://docs.oracle.com/javase/8/javafx/ev](http://docs.oracle.com/javase/8/javafx/events-tutorial/toucheventsjava.htm) [ents-tutorial/toucheventsjava.htm](http://docs.oracle.com/javase/8/javafx/events-tutorial/toucheventsjava.htm)**